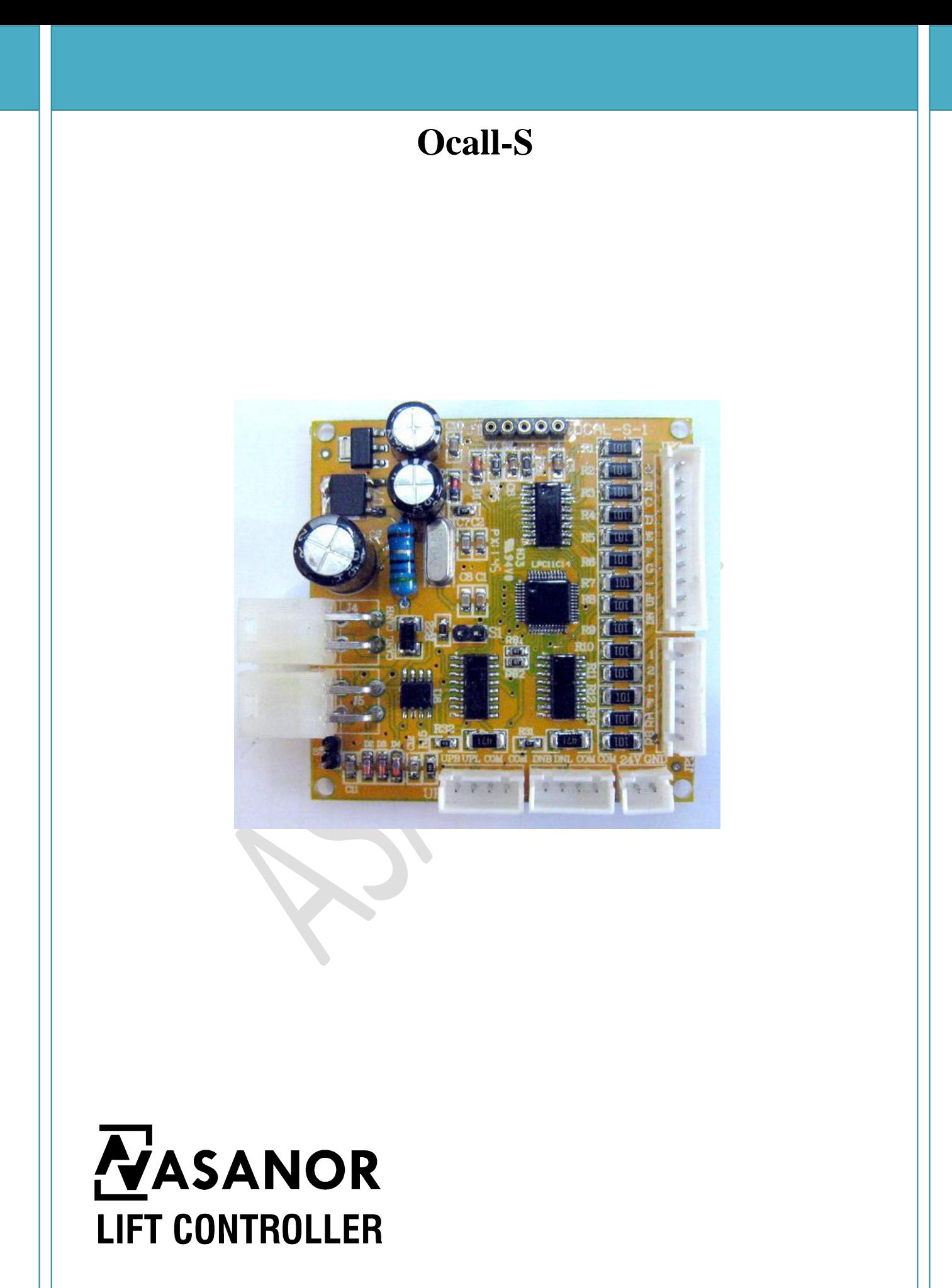

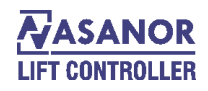

## **Ocal-S-1 Instruction Manual**

Ocal-S-1 parallel output display board adopts CAN bus interface to fulfill the function of lift hall call, which makes the input and output interface easier.

## **Parameter:**

Working voltage: DC12V~DC24V

Working current: <250mA (DC24V)

Communication connection port: All the information shown on display use serial to input. Communication input port uses four core socket (of which two are power wire, two are signal wire). Only one piece of four core shied wire connects with CAN bus interface of lift microcontroller, it can work.

# **Dimension drawing:**

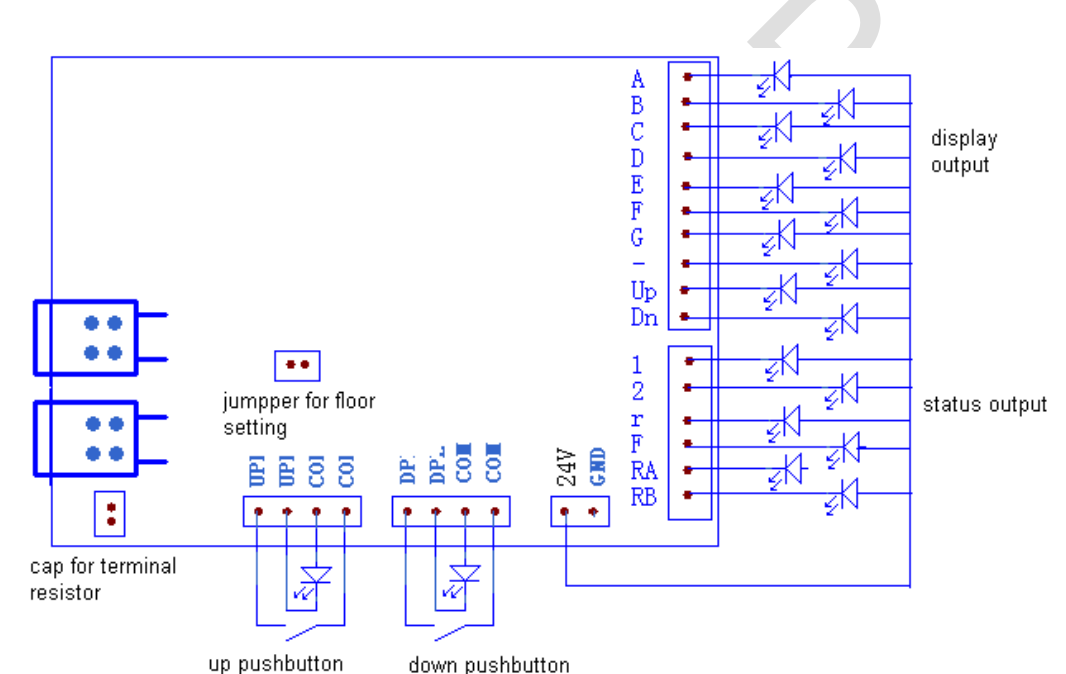

Wire connection terminals instruction:

1)4 pins socket (CAN1 CAN2)

VCC ---------- connect input power source positive terminal (power supply voltage +24v input)

CANH ----------CAN BUS high level signal

CANL ---------- CAN BUS low level signal

GND -----------connect input power source negative terminal (power supply voltage -24v input) 2) Pushbutton terminals

COM common points output ( Power supply voltage +24v output)

DPL -----------down pushbutton output signal

DPB -----------down floor signal input

UPL ----------- up pushbutton light output signal

UPB ----------- up floor signal input 3) other terminals

GND -----------output power supply negative point (power supply voltage-24v output)

24V -----------output power supply positive point (power supply voltage +24v output)

A ----------- A in binary system, it means the absolute floor 1; in seven segment system it shows the floor single digit A

B ----------- In binary system, it means the absolute floor binary 2; in seven segment system, it shows the floor single-digit B

c ----------- in binary system, it means the absolute floor binary 4; in seven segment system, it shows the floor single-digit C

d ----------- in binary system, it means the absolute floor binary 8; in seven segment system it shows the floor single-digit D

e ----------- in binary system, it means the absolute floor binary 16; in seven segment system it shows the floor single-digit E

f ----------- in binary system, it means the absolute floor binary 32; in seven segment system it shows the floor single-digit F

g ----------- in binary system, it is for spare; in seven segment system, it shows floor singledigit G

- ----------- in binary system, it is for spare; in seven segment system, it shows floor tens-digit minus sign

up ----------- up run

dn ----------- down run

1 ----------- in binary system, it is for spare; in seven segment system, it shows floor's 10 digit 2 ----------- in binary system, it is for spare; in seven segment system, it shows floor's 20 digit r ----------- Inspection

F ----------- full load (address >0)/ over load (address=0)

RA ------------ up arrival light (need to set by specific microcontroller program)

RB ----------- down arrival light (need to set by specific microcontroller program)

#### **Note: absolute floor is the floor where lift locates; display floor is the floor shown on the display which is set in microcontroller. Code patterns and special functions are fixed in the program, and clients should confirm when place the order.**

#### **Floor settings:**

1. When the floor display occurs after electrifying the board, short-circuit the jumper wire of floor setting, then press up and down pushbutton to set the floor address.

(Note: no arrow display means door A; with arrow display means door B).

2. After the setting finishes, pull out the jumper wire of floor setting without cut off the power supply.

**Note: when the floor address is 0, only overload is displayed and full load will not display; when floor address is >0, only full load is displayed and overload will not display.**

## **Download cable drawings:**

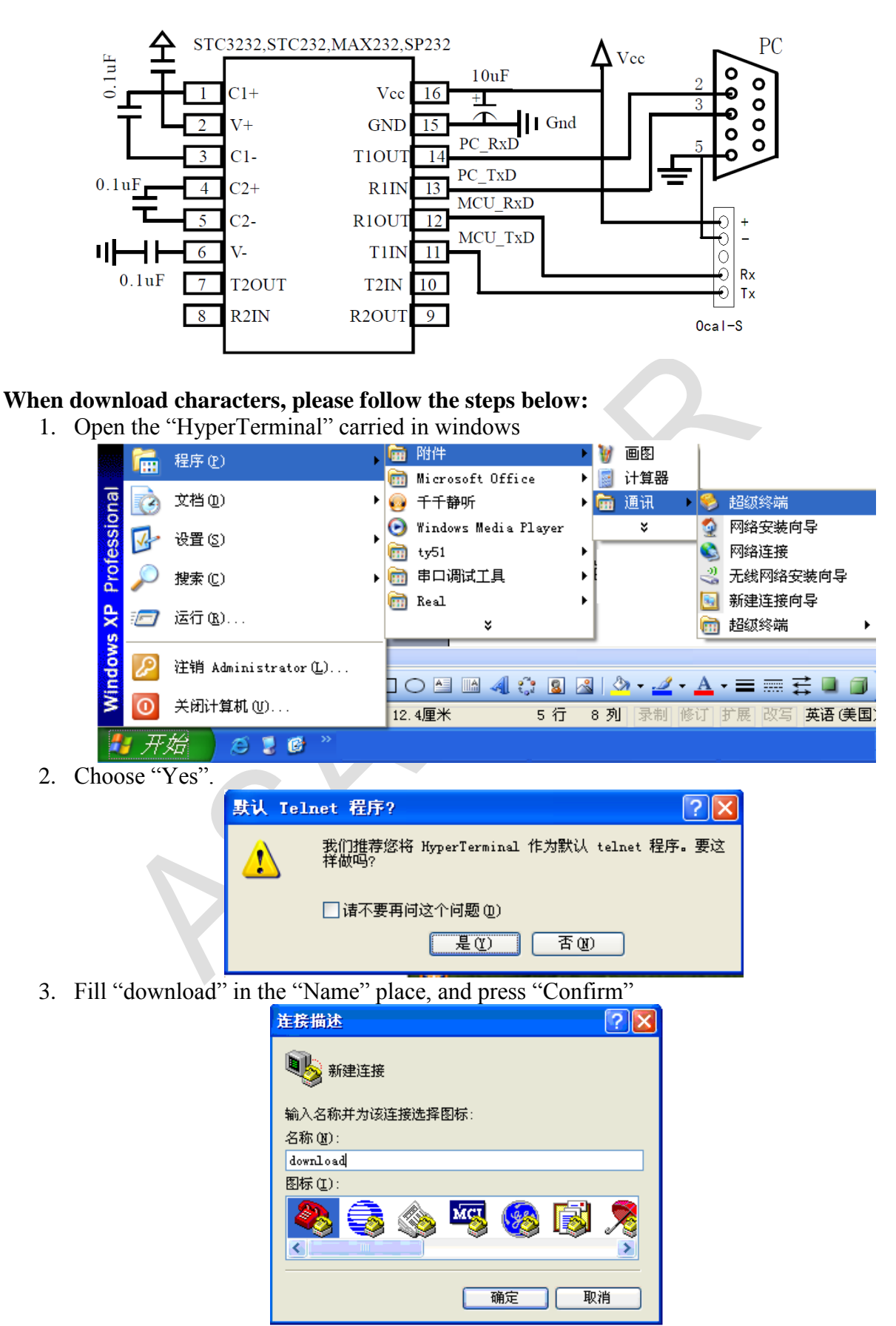

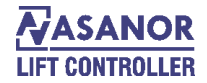

4. Select the serial port in your machine in "Use in Connection", generally it is "COM1"in common desktop computer.

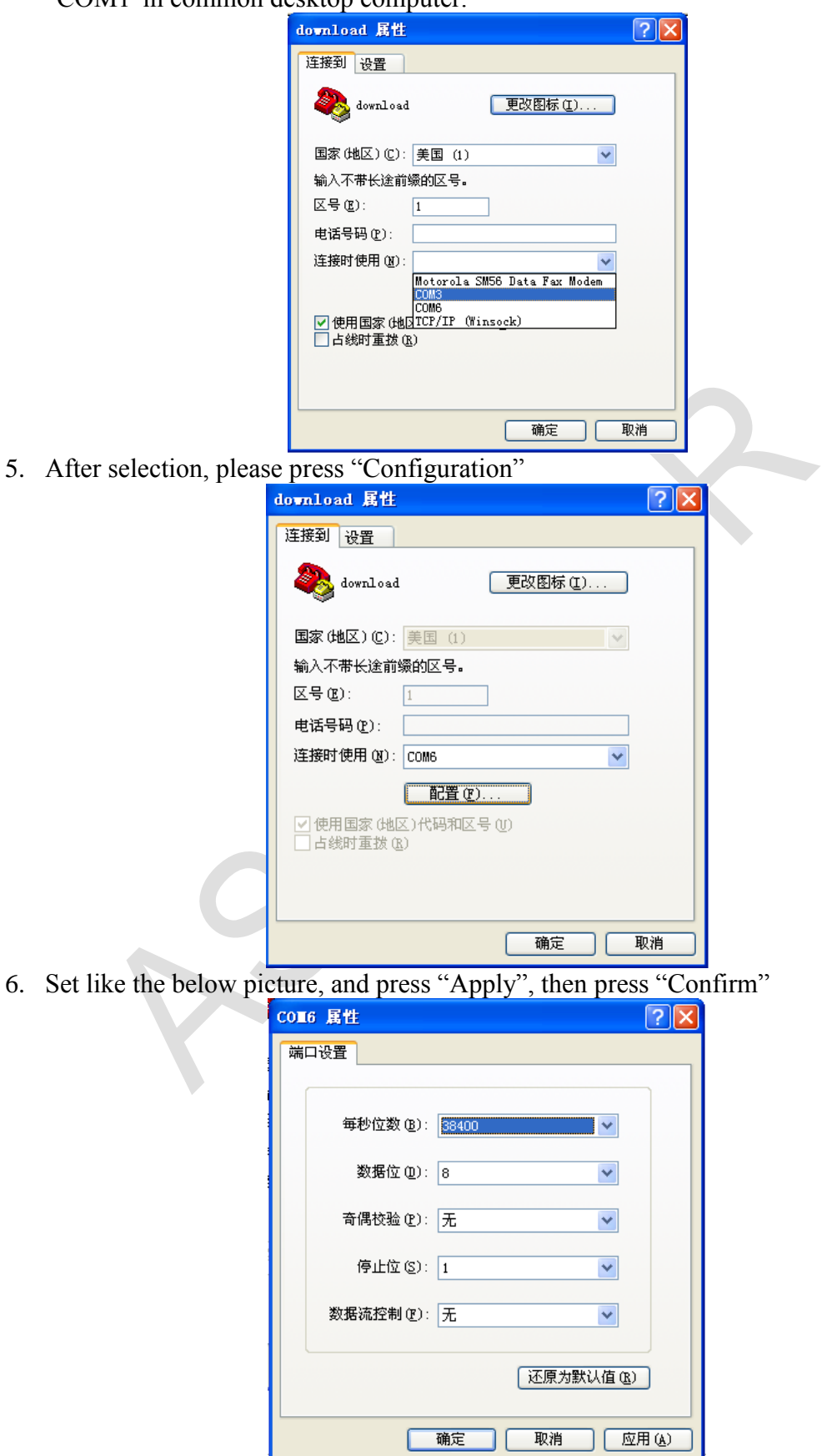

7. Press "confirm"

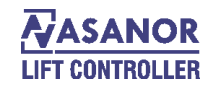

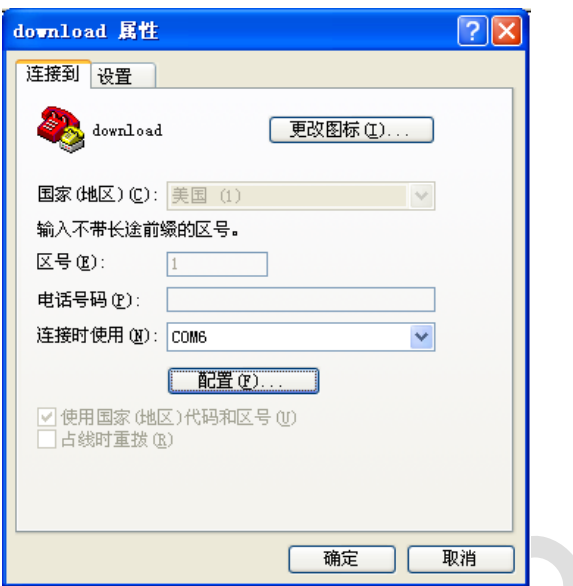

 $\overline{\mathbb{C}}$ 

8. Press, and open the serial port as the below picture

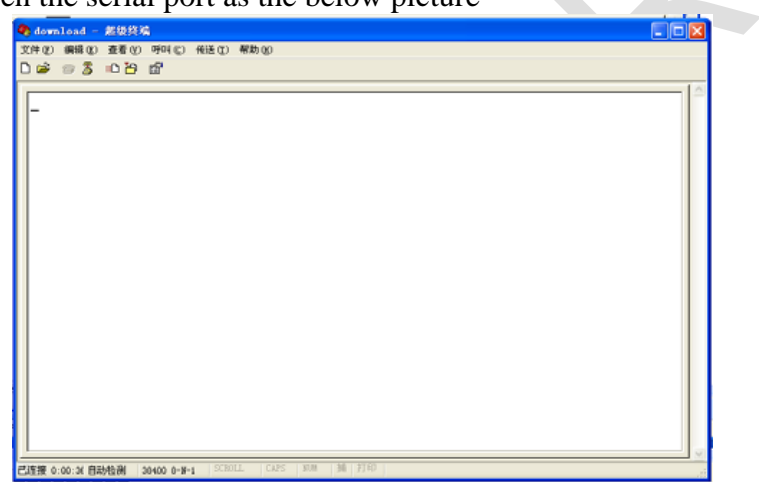

9. connect the download cable and electrify the board, following display information can be seen

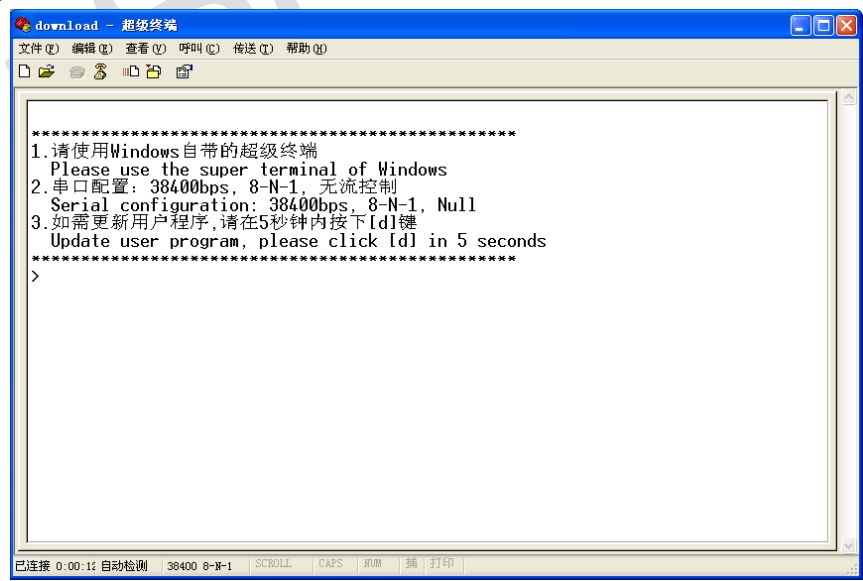

10. Press the key "d" and "Enter" in the keyboard

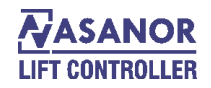

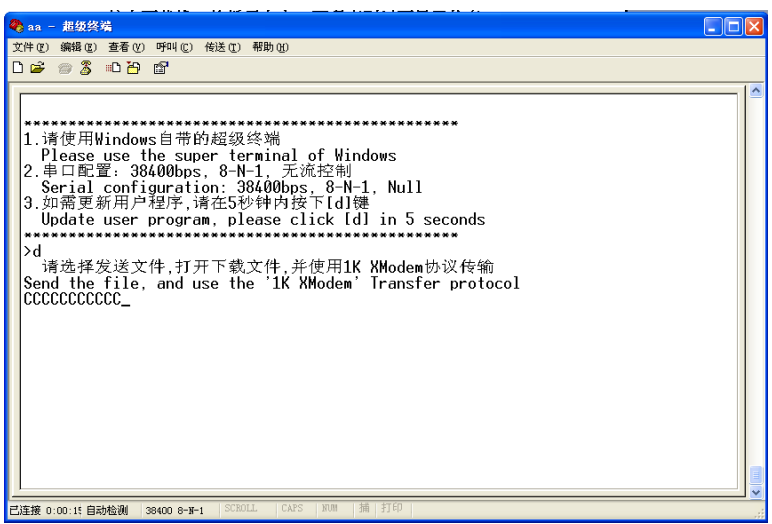

11. Press, select files need to send out in "Browse", and select "1K Xmodem" in "Protocol", and press "Send"

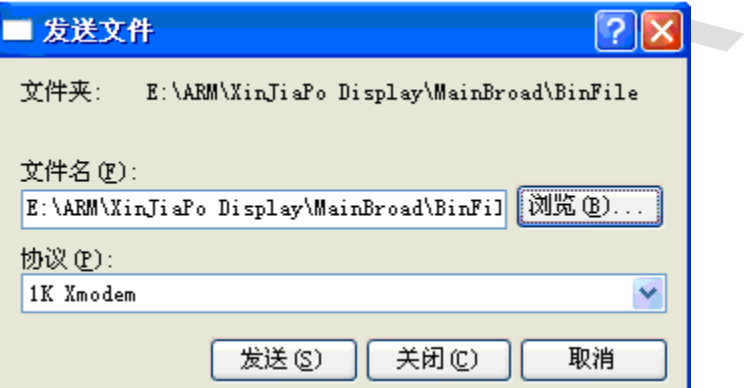

12. Download window will pop up automatically, please wait patiently

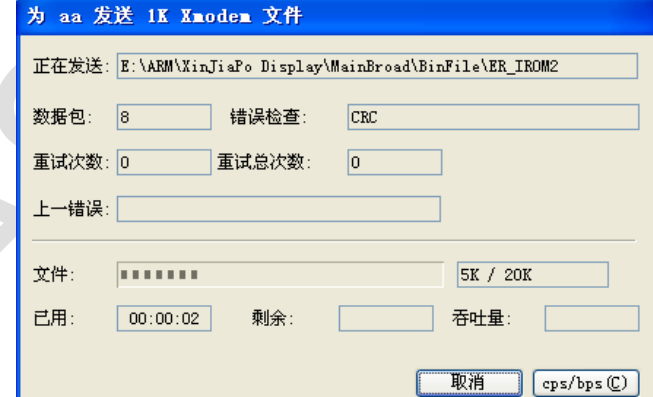

13. after download

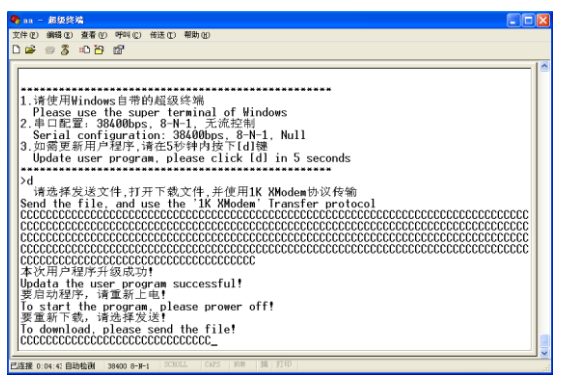

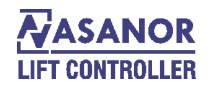

### **Characters revise operation:**

Following is the TxT file content: (08)Display Flr 21-GFEDCBA 000:0000000000 001:0000000001 .............. 254:0011111110 255:0011111111 \*\*\*Set Para\*\*\* 000:0000000000 001:0000000001 .............. 008:0000001000 009:0000001001 :0000000000 00E:0000001001

End

Flr: Downward correspond to characters of microcontroller (no need to revise) 2: downward correspond to the port state of character 2 corresponding in the hall call board 1: downward correspond to the port state of character 1 corresponding in the hall call board -: downward correspond to the port state of character - corresponding in the hall call board G:downward correspond to the port state of character G corresponding in the hall call board F: downward correspond to the port state of character F corresponding in the hall call board E: downward correspond to the port state of character E corresponding in the hall call board D: downward correspond to the port state of character D corresponding in the hall call board C: downward correspond to the port state of character C corresponding in the hall call board B: downward correspond to the port state of character B corresponding in the hall call board A: downward correspond to the port state of character A corresponding in the hall call board

For example: 001 (microcontroller character 1):0000000001 (only A output) 002 (microcontroller character 2):0000000010 (only B output)

Revision under "\*\*\*Set Para\*\*\*" is the output state corresponded to 0~9 and'E'when setting the floor and error. For example:  $003$  (figure 3):0000000011 (only A and B output) 004 (figure 4):0000000100 (only C output) 00E (character E): 0000001001 (only A and D output)

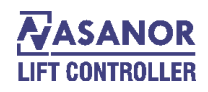

## **Microcontroller Characters Table:**

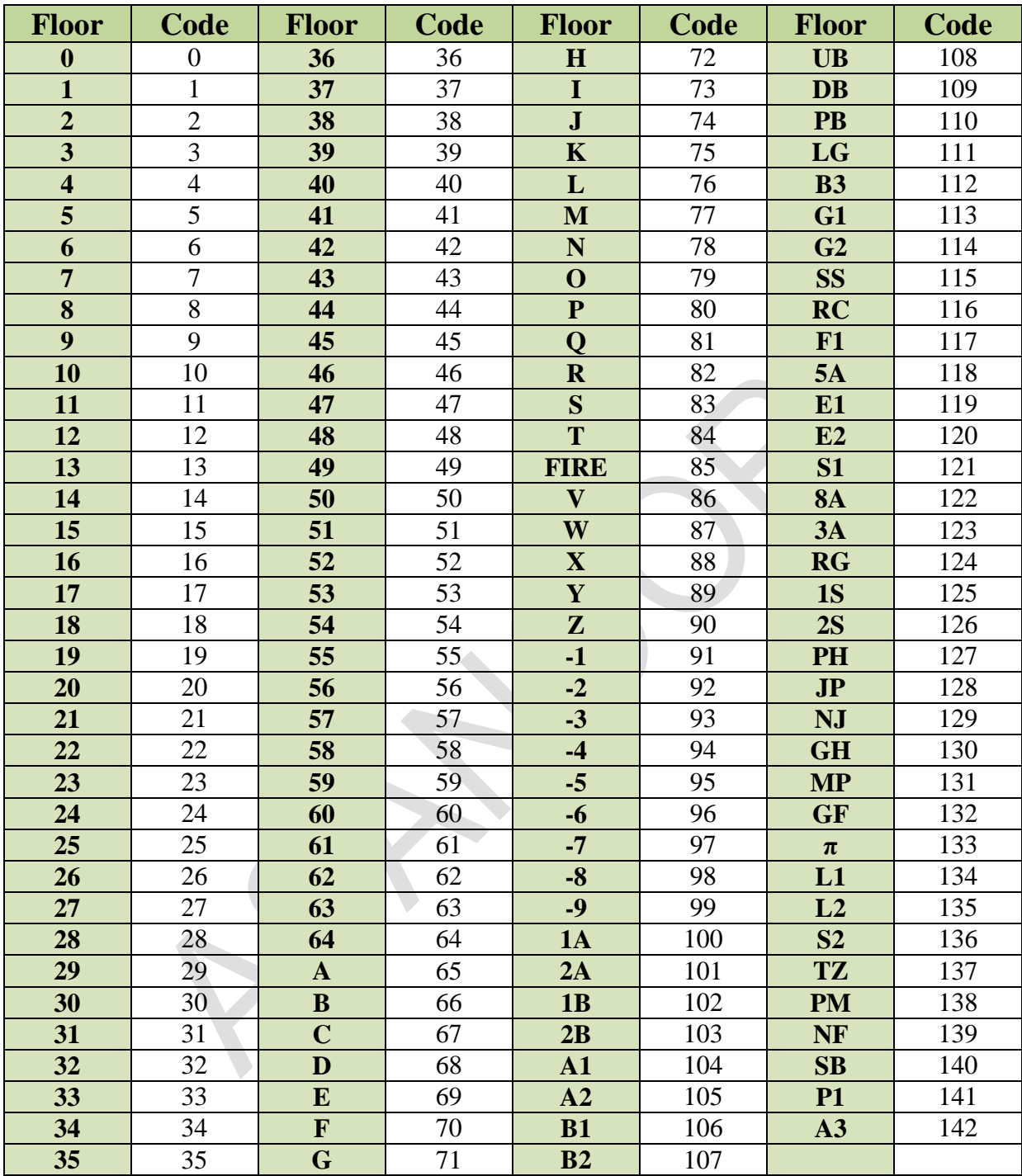

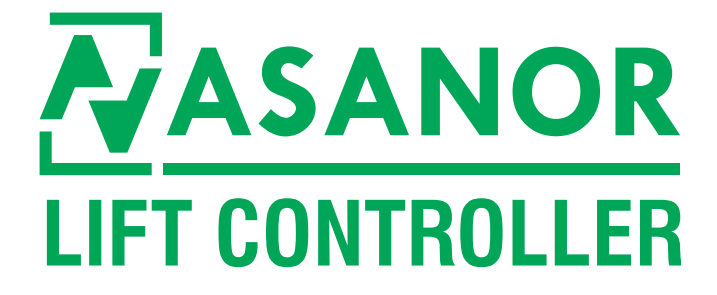

**Head Office Address:** No.49, 1th Floor, Valiasr Complex, Firoozeh St., Valiasr Ave., Tehran , Iran

**Tel:** +98 21 88942045/88945807

### **www.asanoor.com**